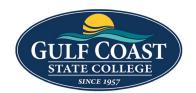

# **GCSC** Website

Website Editing Instructions - Snippets

## **Snippets**

Snippets are a type of reusable content that insert predefined content into a page while editing. The snippet content is then edited in the WYSIWYG editor without affecting the original snippet file. Snippets are often used for pieces of content with specific formatting, such as tables, buttons, and displaying quotes or images. Using snippets for design elements ensures consistent styling across pages and is specific to your website design. For information about your specific snippets, refer to your developer notes or contact your school's web content administrator.

### Callout Section

- 1. Login to the page to edit
- 2. Click Edit

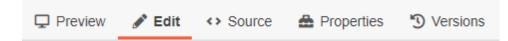

3. Click one of the green edit buttons

Left Column Content

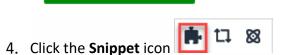

5. Select Callout Section

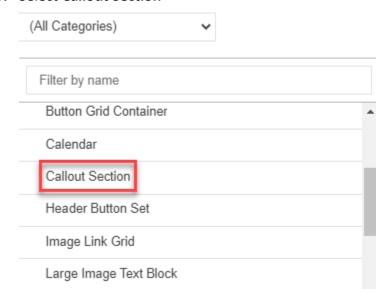

### 6. Insert Callout Section

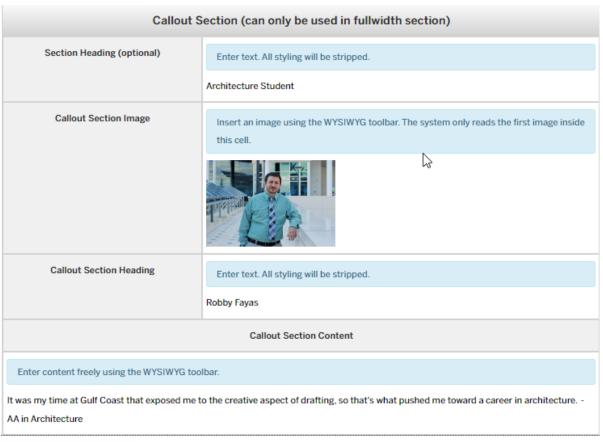

#### 7. Save Callout Section

### 8. Preview Callout Section

### **ARCHITECTURE STUDENT**

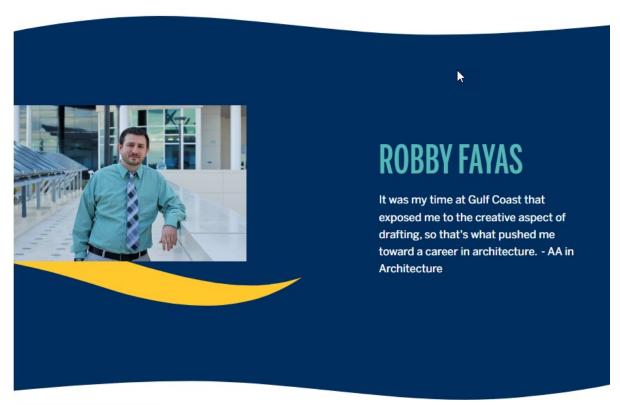

9. Submit Callout Section

### **Testimonial Slider**

- 1. Login to the page to edit
- 2. Click Edit

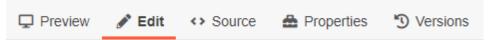

3. Click one of the green edit buttons

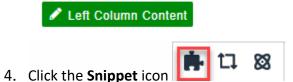

5. Select Testimonial Slider

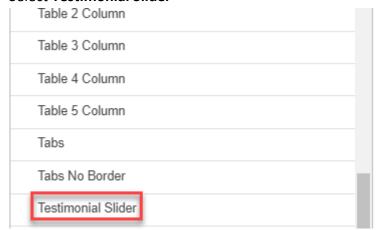

### 6. Insert Testimonial Slider

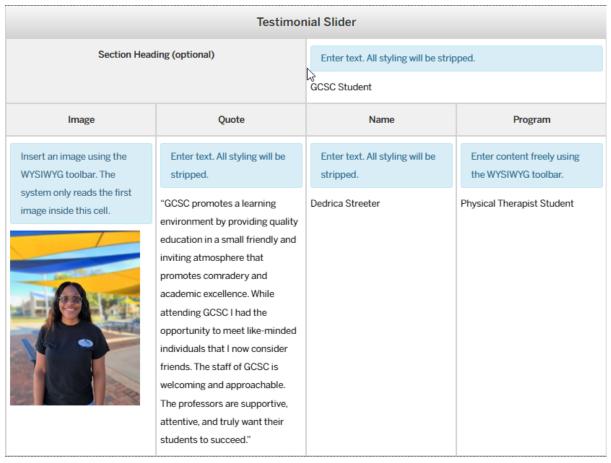

#### 7. Save Testimonial Slider

### 8. Preview Testimonial Slider

### **GCSC STUDENT**

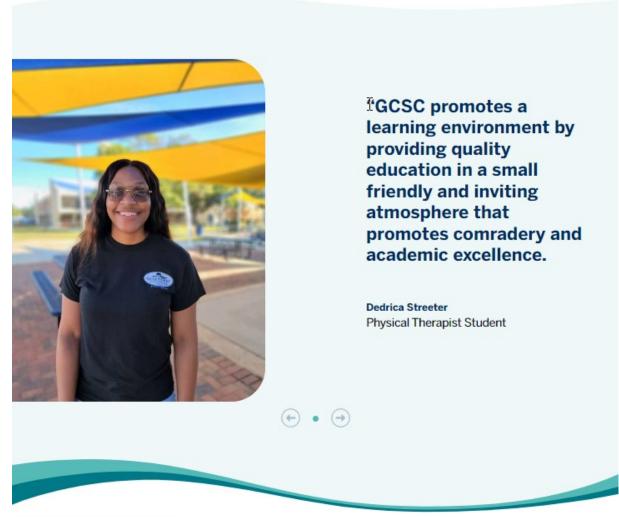

9. Submit Testimonial Slider